# **Listas de tarefas no TaskWarrior**

[Taskwarrior](http://taskwarrior.org) é um poderoso gerenciador de listas de tarefas da linha de comando que pode ser instalado a partir de [SlackBuilds.org.](http://slackbuilds.org/office/task/) Observe que depende [Lua.](http://slackbuilds.org/development/lua/)

### **Gerenciando sua lista de tarefas**

Você pode usar o TaskWarrior de 2 maneiras:

1. Invocando o task shell e emitindo os comandos TW:

```
% task shell
task 2.1.1 shell
Enter any task command (such as 'list'), or hit 'Enter'.
There is no need to include the 'task' command itself.
Enter 'quit' (or 'bye', 'exit') to end the session.
```
task>

2. Digitando comandos TW diretamente de um shell do sistema (por exemplo, Bash) precedido com o comando task. Esta é a abordagem que vamos para levar neste tutorial. Para limitar a quantidade de digitação, poderíamos crie um alias de shell. Se você usa o Bash, edite (ou crie) o arquivo seguinte arquivo \${HOME}/.bashrc:

#### [/\\${HOME}/.bashrc](https://docs.slackware.com/_export/code/pt-br:howtos:general_admin:taskwarrior?codeblock=1)

alias t=task

Neste HOWTO, vamos usar o comando task completo.

#### **Adicionando tarefas**

```
% task add Email Bob
Created task 1.
% task add priority:H Book a ticket
Created task 2.
```
Acabamos de criar duas tarefas, sendo a segunda de alta prioridade.

#### **Adicionando datas de vencimento**

```
% task 1 modify due:09/09/2012
```
Last update: 2019/12/26 13:51 <sub>pt-br:howtos:general\_admin:taskwarrior https://docs.slackware.com/pt-br:howtos:general\_admin:taskwarrior<br>(UTC)</sub>

% task 4 modify due:today % task 5 modify due:3days

#### **Exibindo tarefas**

```
% task
ID Project Pri Due A Age Urgency Description
2 H Book a ticket
 1 09/09/2012 Email Bob
```
2 tasks

Observe que, devido à alta prioridade, a tarefa 2 está no topo da lista. Lista. Existem algumas maneiras de listar suas tarefas: \* task \* task minimal \* task ls \* task list \* task long

Cada método difere em termos da quantidade de informações exibidas.

#### **Iniciando uma tarefa**

% task 1 start

#### **Marcando tarefas como concluídas**

```
% task 2 done
Completed task 2 'Book a ticket'.
Completed 1 task.
% task ls
ID Project Pri Description
 1 Email Bob
1 task
```
#### **Exclusão de tarefas**

% task 1 delete

Como alternativa, você pode desfazer a tarefa que você acabou de criar:

% task undo

#### **Tarefas de duplicação**

Temos a seguinte tarefa:

ID Project Pri Due A Age Urgency Description 4 H 3s 6 Phone Lennart about the code

Você pode duplicar a tarefa com algumas modificações

% task 4 duplicate /Lennart/Linus/

ID Project Pri Due A Age Urgency Description 4 H 1m 6 Phone Lennart about the code 5 H 7s 6 Phone Linus about the code

#### **Modificando tarefas**

Você acabou de perceber que uma de suas tarefas contém um erro de ortografia:

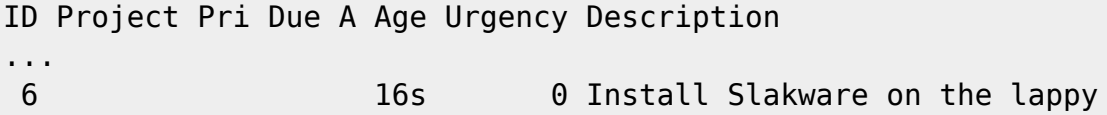

Podemos modificar uma tarefa existente:

```
% task 6 modify /Slakware/Slackware/g
```
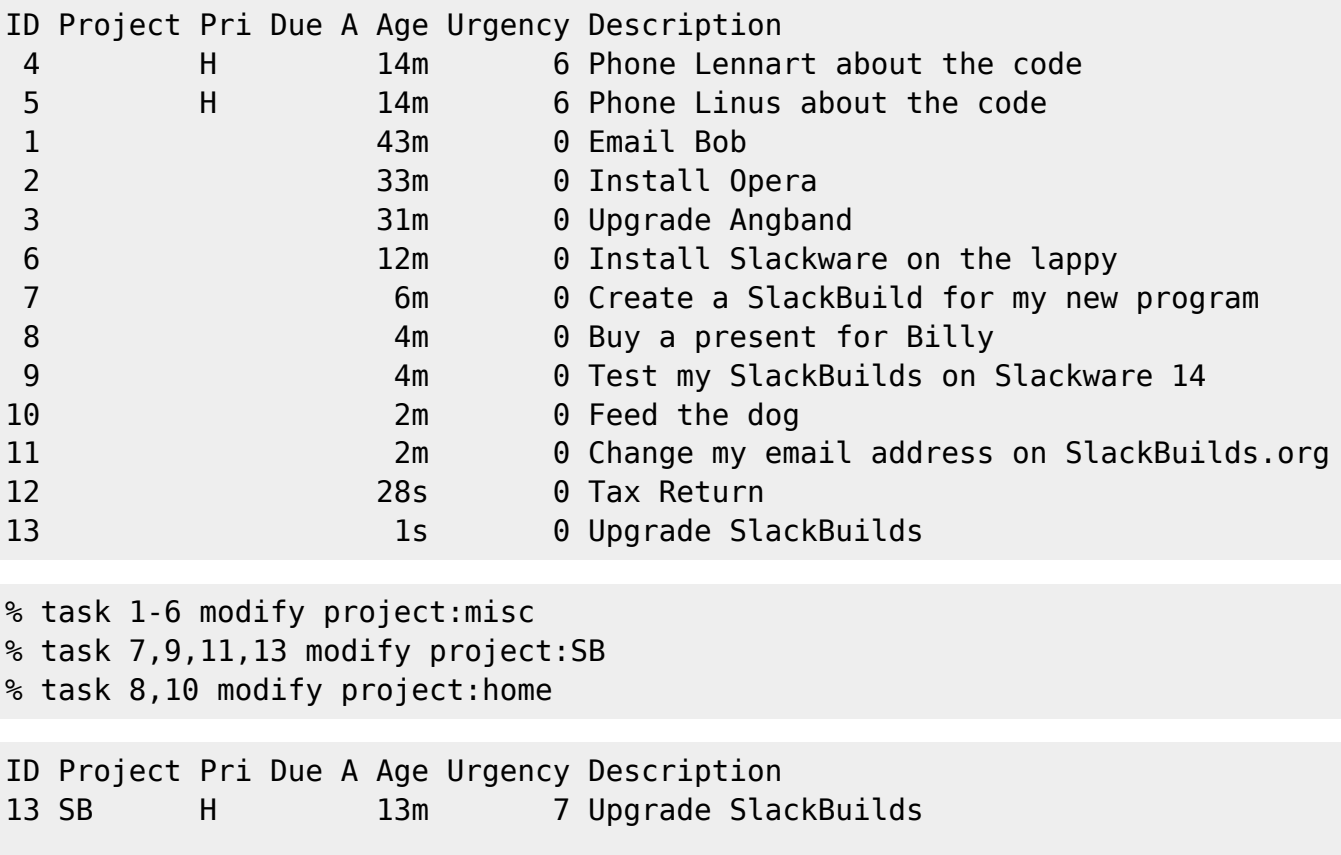

Last update: 2019/12/26 13:51 <sub>pt-br:howtos:general\_admin:taskwarrior https://docs.slackware.com/pt-br:howtos:general\_admin:taskwarrior<br>(UTC)</sub>

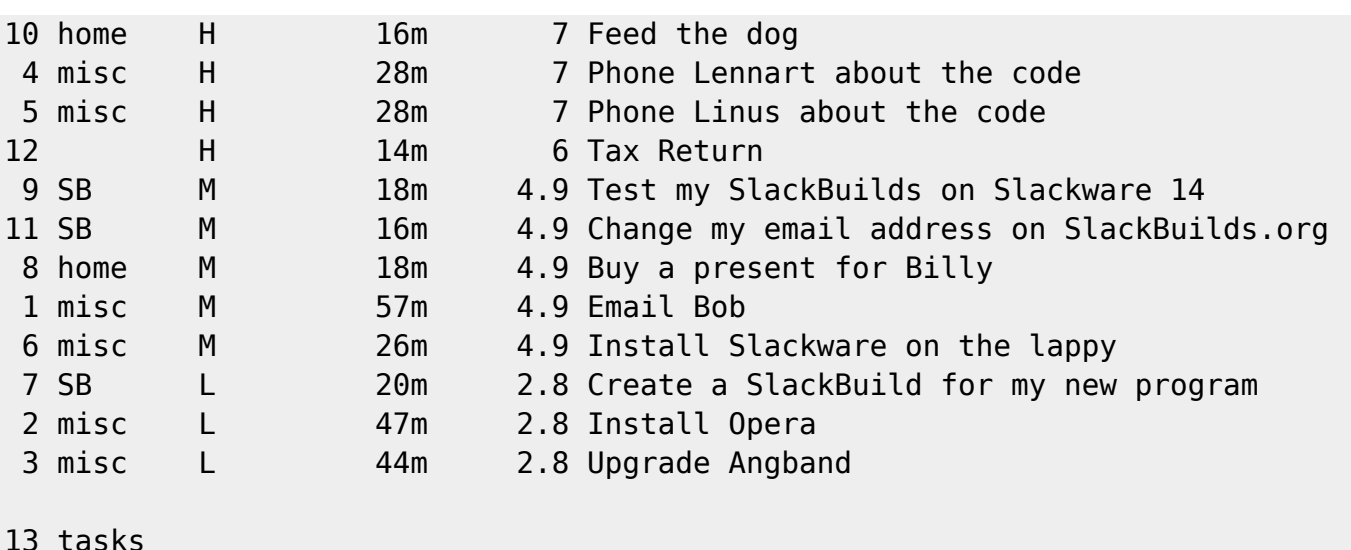

Você pode exibir um detalhamento de seus projetos:

```
% task projects
Project Tasks Pri:None Pri:L Pri:M Pri:H
(none) 1 0 0 0 1
SB 4 0 1 2 1
home 2 0 0 1 1
misc 6 0 2 2 2
```
3 projects (13 tasks)

#### **Adicionando/removendo tags**

Você pode adicionar tags por:

% task 3,5,7-10 modify +work

You can remove tags by:

% task 7 modify -work

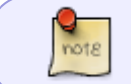

Observe que as tags são exibidas apenas quando você lista suas tarefas com o opção long.

#### **Exibição seletiva de tarefas**

Exiba suas tarefas por prioridade:

```
% task priority:H
```

```
[task next priority:H]
ID Project Pri Due A Age Urgency Description
13 SB H 15m 7 Upgrade SlackBuilds
10 home H 18m 7 Feed the dog
4 misc H 30m 7 Phone Lennart about the code
 5 misc H 30m 7 Phone Linus about the code
12 H 16m 6 Tax Return
5 tasks
```
Exiba suas tarefas por projeto:

```
% task project:SB
[task next project:SB]
ID Project Pri Due A Age Urgency Description
13 SB H 16m 7 Upgrade SlackBuilds
 9 SB M 20m 4.9 Test my SlackBuilds on Slackware 14
11 SB M 18m 4.9 Change my email address on SlackBuilds.org
 7 SB L 22m 2.8 Create a SlackBuild for my new program
4 tasks
```
Exiba suas tarefas por tag:

% task +work

#### **Adicionando anotações**

Você pode anotar uma tarefa:

```
% task 9 annotate i3 builds fine
ID Project Pri Due A Age Urgency Description
...
9 SB M 1h 5.8 Test my SlackBuilds on Slackware 14
                                  9/1/2012 yajl works fine
                                  9/3/2012 i3 builds fine
...
```
#### **Exibindo estatísticas**

#### % task stats

### **Cores no TaskWarrior**

Você pode ativar um dos temas de cores em ~/.taskrc descomentando uma das linhas:

```
/${HOME}/.taskrc
```

```
# Color theme (uncomment one to use)
#include /usr/share/doc/task/rc/light-16.theme
#include /usr/share/doc/task/rc/light-256.theme
#include /usr/share/doc/task/rc/dark-16.theme
#include /usr/share/doc/task/rc/dark-256.theme
#include /usr/share/doc/task/rc/dark-red-256.theme
include /usr/share/doc/task/rc/dark-green-256.theme
#include /usr/share/doc/task/rc/dark-blue-256.theme
#include /usr/share/doc/task/rc/dark-violets-256.theme
#include /usr/share/doc/task/rc/dark-yellow-green.theme
#include /usr/share/doc/task/rc/dark-gray-256.theme
```
The dark-green-256 theme looks as follows:

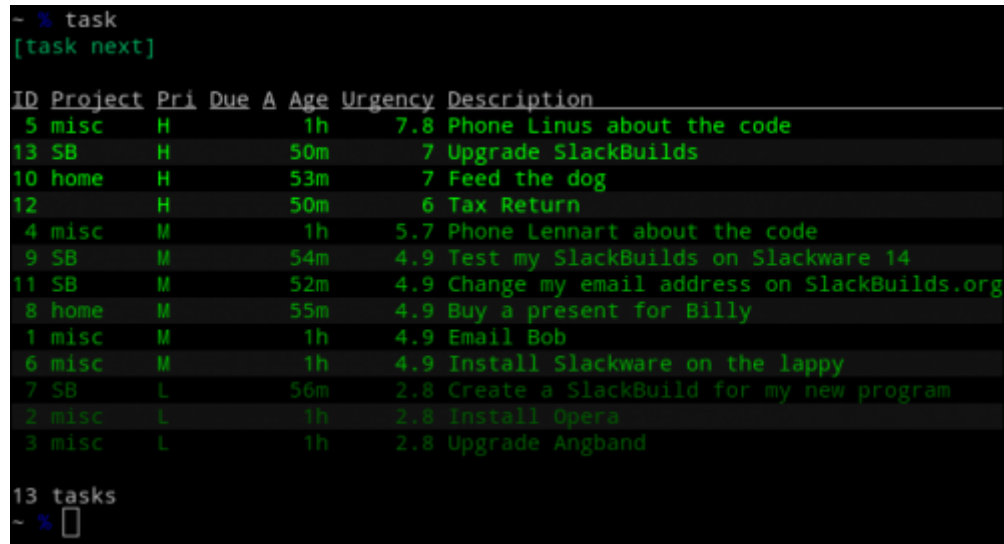

Você pode exibir cores atuais (variáveis + valores de cores) com:

% task color legend

Os temas de cores podem ser facilmente personalizados editando arquivos de temas. Todos os arquivos de tema estão localizados em /usr/share/doc/task/rc/.

### **Exibindo um calendário**

Todas as tarefas que têm uma data de vencimento atribuída serão marcadas no calendário. Além disso, você pode ativar a exibição de feriados especificando um país em ~/.taskrc:

[/\\${HOME}/.taskrc](https://docs.slackware.com/_export/code/pt-br:howtos:general_admin:taskwarrior?codeblock=28)

include /usr/local/share/doc/task/rc/holidays-GB.rc

The /usr/share/doc/task/rc/ O diretório contém feriados para outros países também.

### **Integração TaskWarrior**

TaskWarrior é uma ferramenta muito flexível e poderosa. O que o torna uniforme mais útil é a possibilidade de integrá-lo ao seu trabalho meio Ambiente.

#### **TaskWarrior e i3**

1. Você emite comandos do TaskWarrior em dmenu. Basta pressionar Alt+D e comece a digitar um comando TW , por exemplo:

task add priority:H due:2days Mom's birthday

2.Atribua atalhos de teclado básicos.

display tasks.sh

```
#!/bin/sh
task ls
read -p "Press Enter to close the window."
```
~/.i3/config:

#### [\\${HOME}/.i3/config](https://docs.slackware.com/_export/code/pt-br:howtos:general_admin:taskwarrior?codeblock=31)

```
...
for window [title="taskwin"] floating enable
bindsym $ms+t exec urxvt -title taskwin -e sh
~/.i3/path/to/display_tasks.sh
bindsym $ms+Shift+D exec task $(task ls | awk 'NR==4 { print $1 }')
done
...
```
Isso ativará o modo flutuante para qualquer janela intitulada taskwin . A combinação Win $+\top$ exibirá a lista de suas tarefas no modo flutuante no meio da tela. o Win+Shift+D keybinding will mark your top task as completed (Please see [configuring i3 modifier keys\)](https://docs.slackware.com/howtos:window_managers:i3wm?&#i3_configuration).

3. [Exibindoa principal tarefa](https://docs.slackware.com/howtos:window_managers:i3wm?&#custom_i3status_display) em i3status.

## **Fontes**

• Originalmente escrito po[rMarcin Herda](https://docs.slackware.com/wiki:user:sycamorex)

[howtos](https://docs.slackware.com/tag:howtos), [software](https://docs.slackware.com/tag:software?do=showtag&tag=software), [taskwarrior,](https://docs.slackware.com/tag:taskwarrior?do=showtag&tag=taskwarrior) [todo](https://docs.slackware.com/tag:todo?do=showtag&tag=todo), [gtd,](https://docs.slackware.com/tag:gtd?do=showtag&tag=gtd) [author sycamorex](https://docs.slackware.com/tag:author_sycamorex?do=showtag&tag=author_sycamorex)

From: <https://docs.slackware.com/>- **SlackDocs**

Permanent link: **[https://docs.slackware.com/pt-br:howtos:general\\_admin:taskwarrior](https://docs.slackware.com/pt-br:howtos:general_admin:taskwarrior)**

Last update: **2019/12/26 13:51 (UTC)**

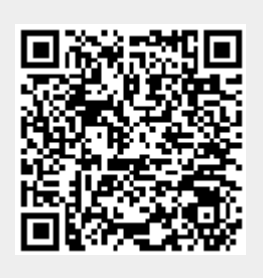